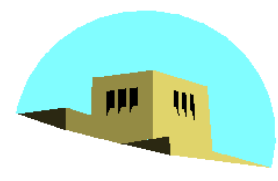

The University of New Mexico

# **Programming with OpenGL Part 2: Complete Programs**

#### Ed Angel

### Professor of Computer Science, Electrical and Computer Engineering, and Media Arts University of New Mexico

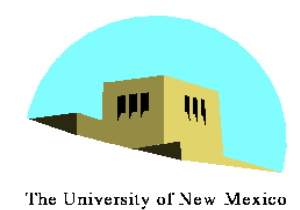

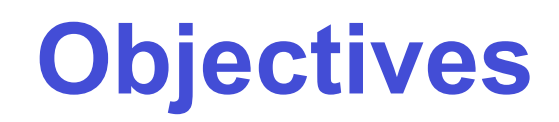

- •Refine the first program
	- Alter the default values
	- Introduce a standard program structure
- •Simple viewing
	- Two-dimensional viewing as a special case of three-dimensional viewing
- •Fundamental OpenGL primitives
- •Attributes

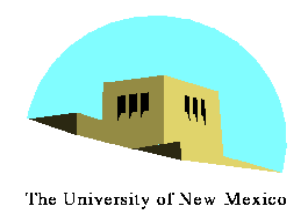

## **Program Structure**

- Most OpenGL programs have a similar structure that consists of the following functions -**main()**:
	- defines the callback functions
	- opens one or more windows with the required properties
	- enters event loop (last executable statement)
	- -**init()**: sets the state variables
		- Viewing
		- Attributes
	- callbacks
		- Display function
		- Input and window functions

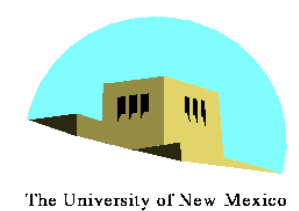

# **simple.c revisited**

- In this version, we shall see the same output but we have defined all the relevant state values through function calls using the default values
- •In particular, we set
	- Colors
	- Viewing conditions
	- Window properties

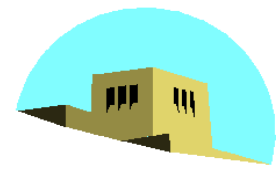

**main.c**

The University of New Mexico

```
#include <GL/glut.h>
int main(int argc, char** argv)
{
 glutInit(&argc,argv);
 glutInitDisplayMode(GLUT_SINGLE|GLUT_RGB);
 glutInitWindowSize(500,500);
 glutInitWindowPosition(0,0);
 glutCreateWindow("simple");
 glutDisplayFunc(mydisplay);
 init();
 glutMainLoop();
}
                                    includes gl.h
                                 define window properties
                     set OpenGL state
                         enter event loop
                                  display callback
```
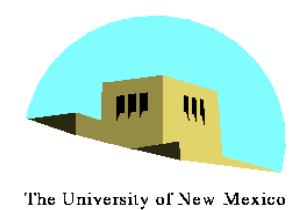

### **GLUT functions**

- •**glutInit** allows application to get command line arguments and initializes system
- •**gluInitDisplayMode** requests properties for the window (the *rendering context*)
	- RGB color
	- Single buffering
	- Properties logically ORed together
- •**glutWindowSize** in pixels
- •**glutWindowPosition** from top-left corner of display
- •**glutCreateWindow** create window with title "simple"
- •**glutDisplayFunc** display callback
- •**glutMainLoop** enter infinite event loop

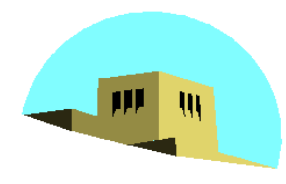

**init.c**

The University of New Mexico

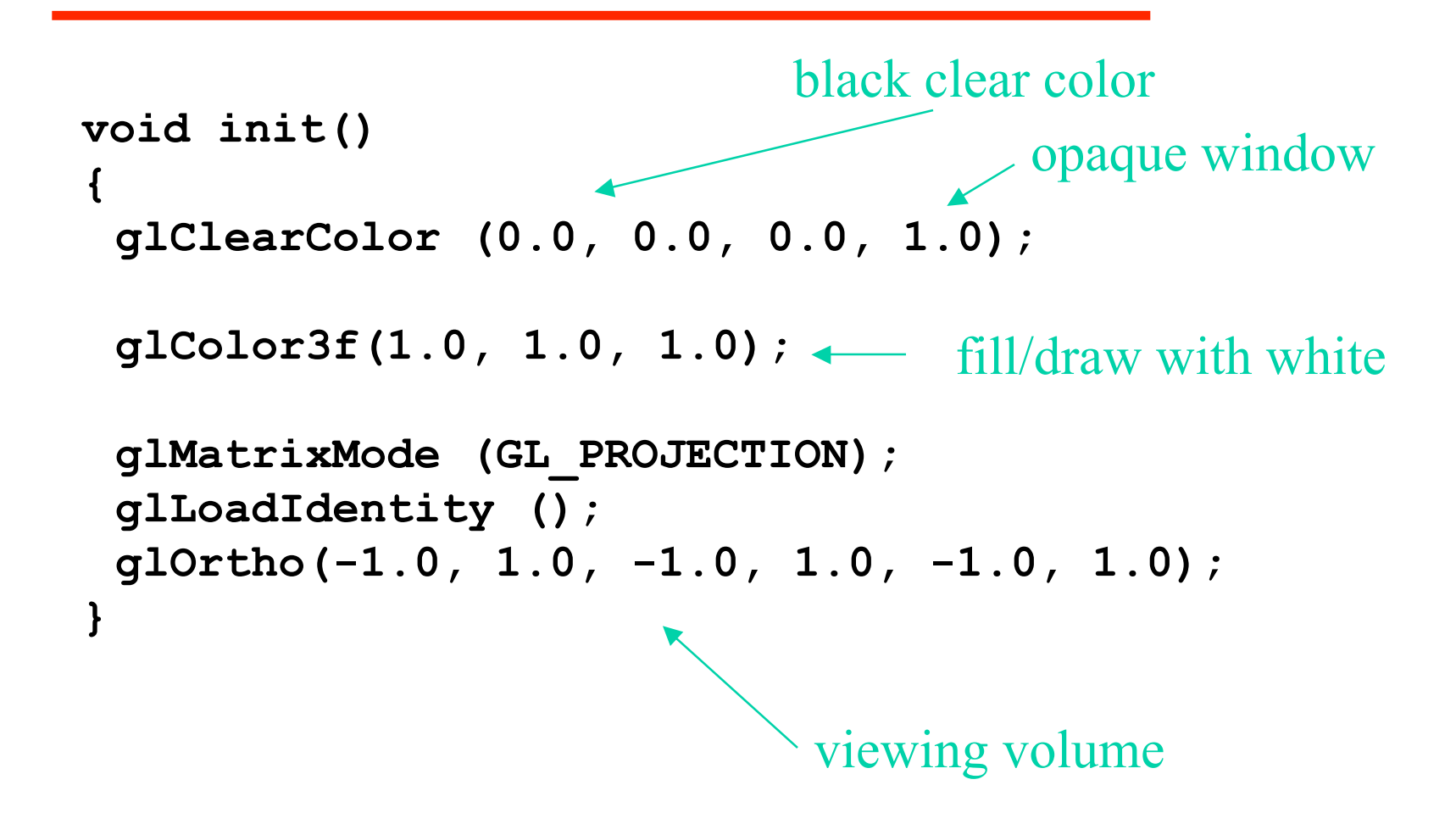

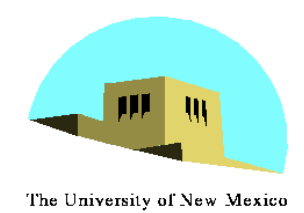

## **Coordinate Systems**

- The units in **glVertex** are determined by the application and are called *object* or *problem coordinates*
- The viewing specifications are also in object coordinates and it is the size of the viewing volume that determines what will appear in the image
- Internally, OpenGL will convert to *camera (eye) coordinates* and later to *screen coordinates*
- OpenGL also uses some internal representations that usually are not visible to the application

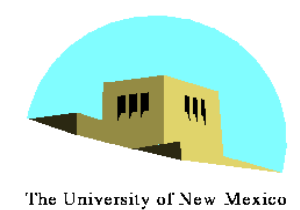

### **OpenGL Camera**

- •OpenGL places a camera at the origin in object space pointing in the negative *z* direction
- •The default viewing volume is a box centered at the origin with a side of length 2

(left, bottom, near

(right, top, far)

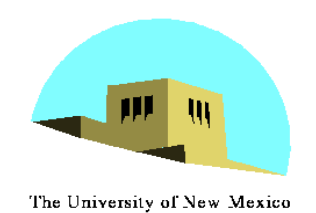

# **Orthographic Viewing**

In the default orthographic view, points are projected forward along the *z* axis onto the plane *z=0*

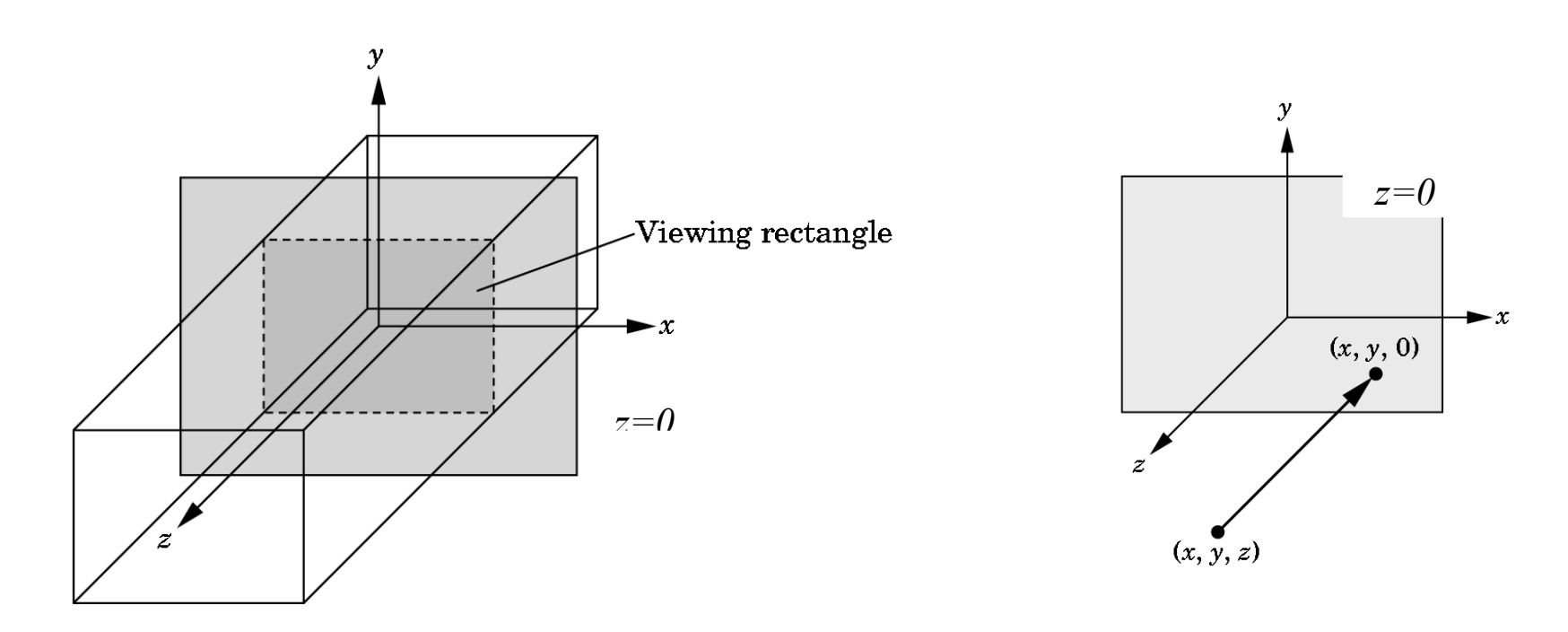

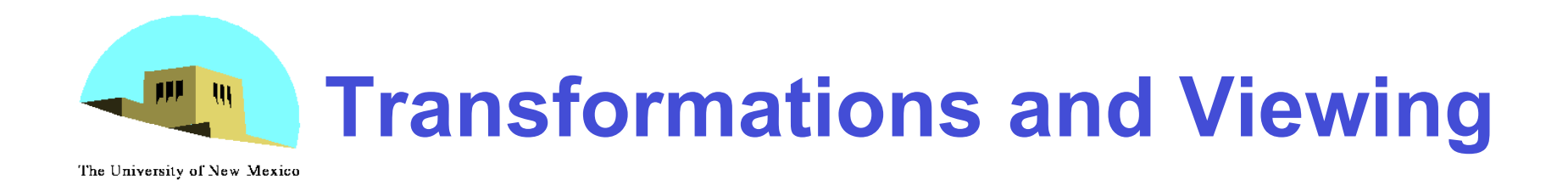

- In OpenGL, projection is carried out by a projection matrix (transformation)
- There is only one set of transformation functions so we must set the matrix mode first **glMatrixMode (GL\_PROJECTION)**
- Transformation functions are incremental so we start with an identity matrix and alter it with a projection matrix that gives the view volume

```
glLoadIdentity();
glOrtho(-1.0, 1.0, -1.0, 1.0, -1.0, 1.0);
```
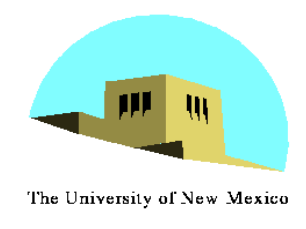

# **Two- and threedimensional viewing**

- In **glOrtho(left, right, bottom, top, near, far)** the near and far distances are measured from the camera
- Two-dimensional vertex commands place all vertices in the plane z=0
- If the application is in two dimensions, we can use the function

**gluOrtho2D(left, right,bottom,top)**

• In two dimensions, the view or clipping volume becomes a *clipping window*

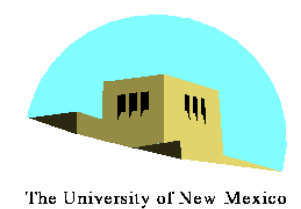

**mydisplay.c**

```
void mydisplay()
{
 glClear(GL_COLOR_BUFFER_BIT);
 glBegin(GL_POLYGON);
     glVertex2f(-0.5, -0.5);
     glVertex2f(-0.5, 0.5);
     glVertex2f(0.5, 0.5);
     glVertex2f(0.5, -0.5);
 glEnd();
 glFlush();
}
```
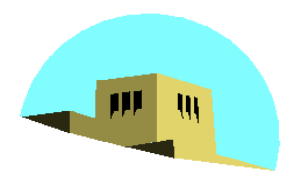

#### **OpenGL Primitives**

The University of New Mexico

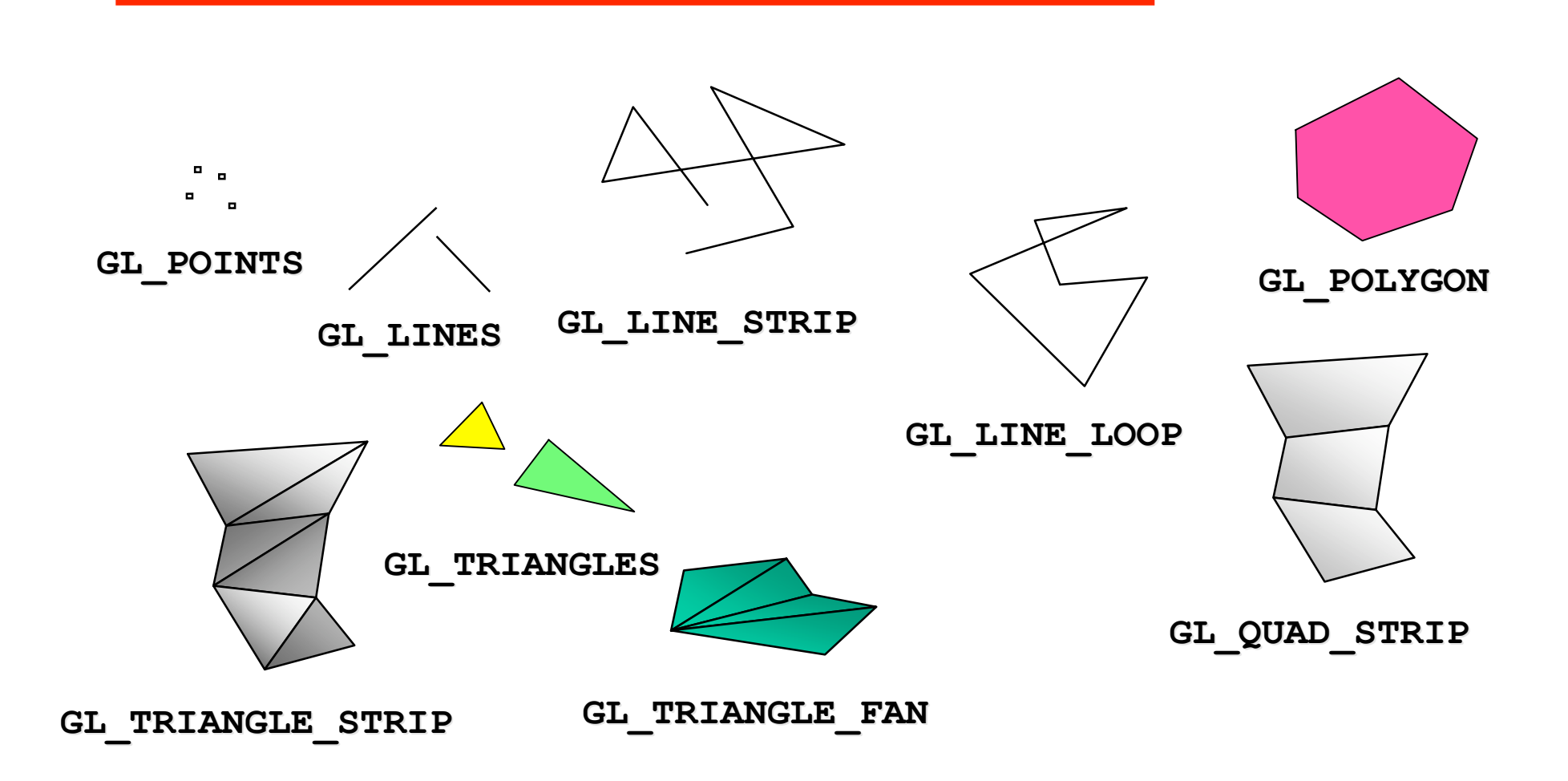

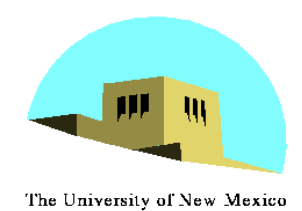

# **Polygon Issues**

- OpenGL will only display polygons correctly that are
	- Simple: edges cannot cross
	- Convex: All points on line segment between two points in a polygon are also in the polygon
	- **Flat: all vertices are in the same plane**
- User program can check if above true
	- OpenGL will produce output if these conditions are violated but it may not be what is desired
- Triangles satisfy all conditions

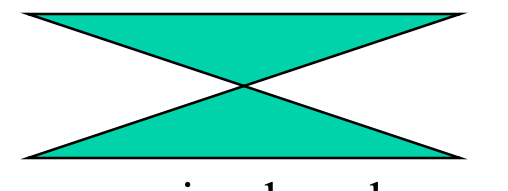

nonsimple polygon

nonconvex polygon

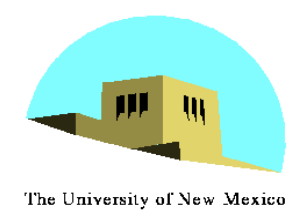

### **Attributes**

- •Attributes are part of the OpenGL state and determine the appearance of objects
	- Color (points, lines, polygons)
	- Size and width (points, lines)
	- Stipple pattern (lines, polygons)
	- Polygon mode
		- Display as filled: solid color or stipple pattern
		- Display edges
		- Display vertices

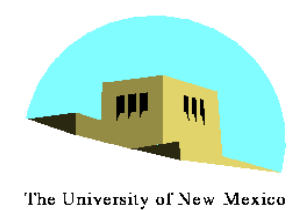

### **RGB color**

- Each color component is stored separately in the frame buffer
- Usually 8 bits per component in buffer
- Note in **glColor3f** the color values range from 0.0 (none) to 1.0 (all), whereas in **glColor3ub** the values range from 0 to 255

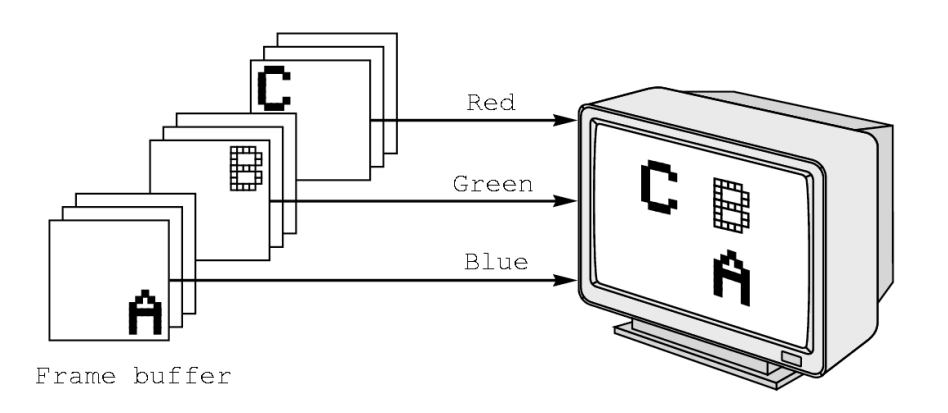

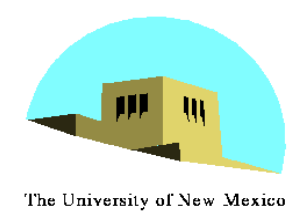

## **Indexed Color**

- •Colors are indices into tables of RGB values
- •Requires less memory
	- indices usually 8 bits
	- not as important now
		- Memory inexpensive
		- Need more colors for shading

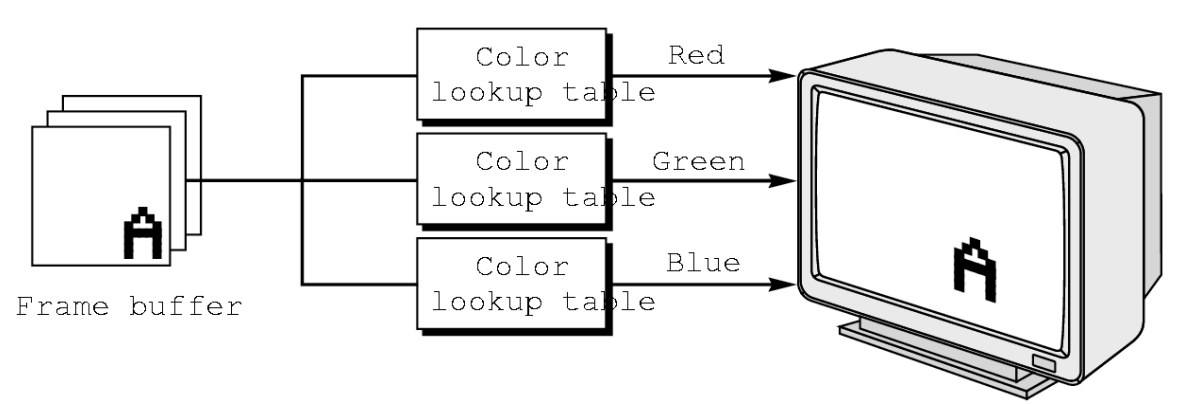

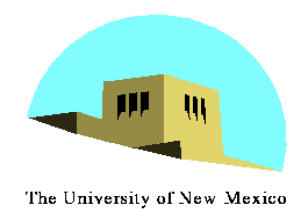

### **Color and State**

- The color as set by **glColor** becomes part of the state and will be used until changed
	- Colors and other attributes are not part of the object but are assigned when the object is rendered
- We can create conceptual *vertex colors* by code such as

**glColor glVertex glColor glVertex**

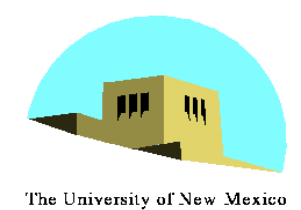

## **Smooth Color**

- Default is *smooth* shading
	- OpenGL interpolates vertex colors across visible polygons **Excolorcube**
- Alternative is *flat shading*
	- Color of first vertex determines fill color
- •**glShadeModel**

**(GL\_SMOOTH)**

or **GL\_FLAT**

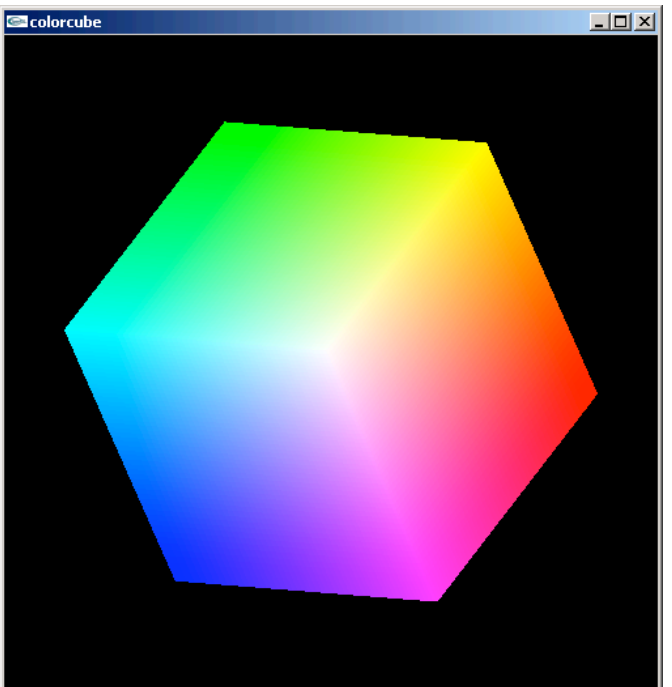

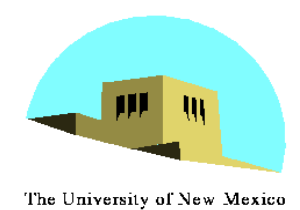

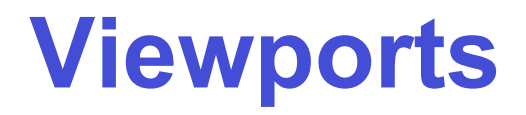

- •Do not have use the entire window for the image: **glViewport(x,y,w,h)**
- •Values in pixels (screen coordinates)

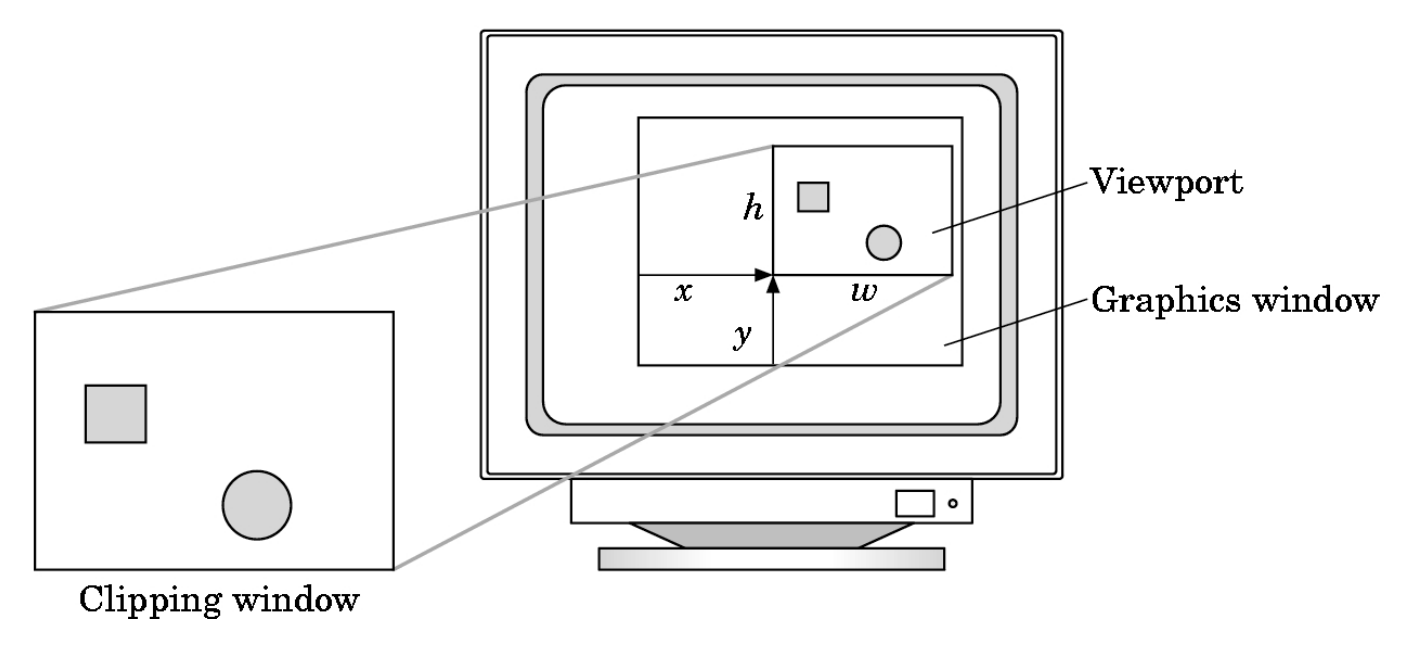